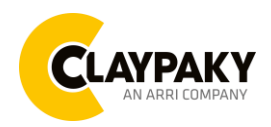

# USER MENU

Note: Default parameters Highlighted in a grey colour.

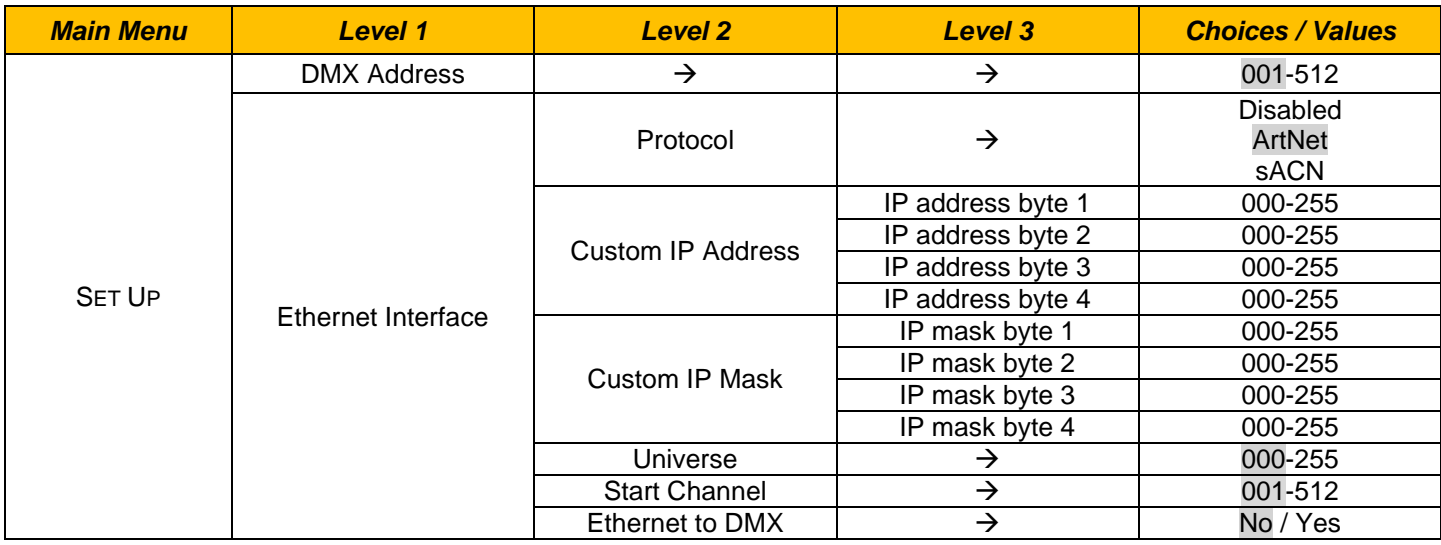

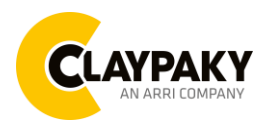

**04/2023**

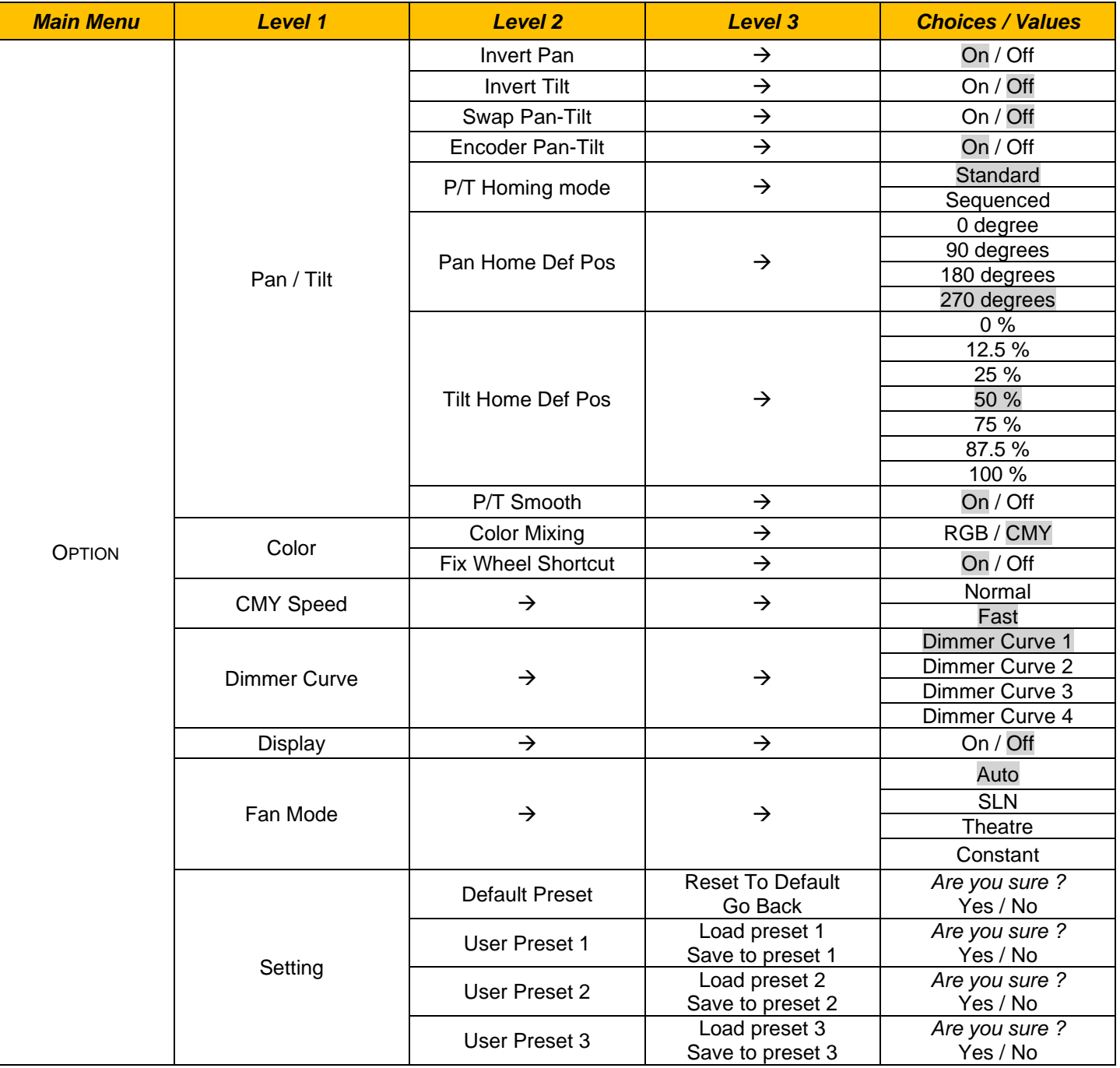

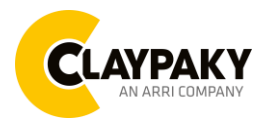

**04/2023**

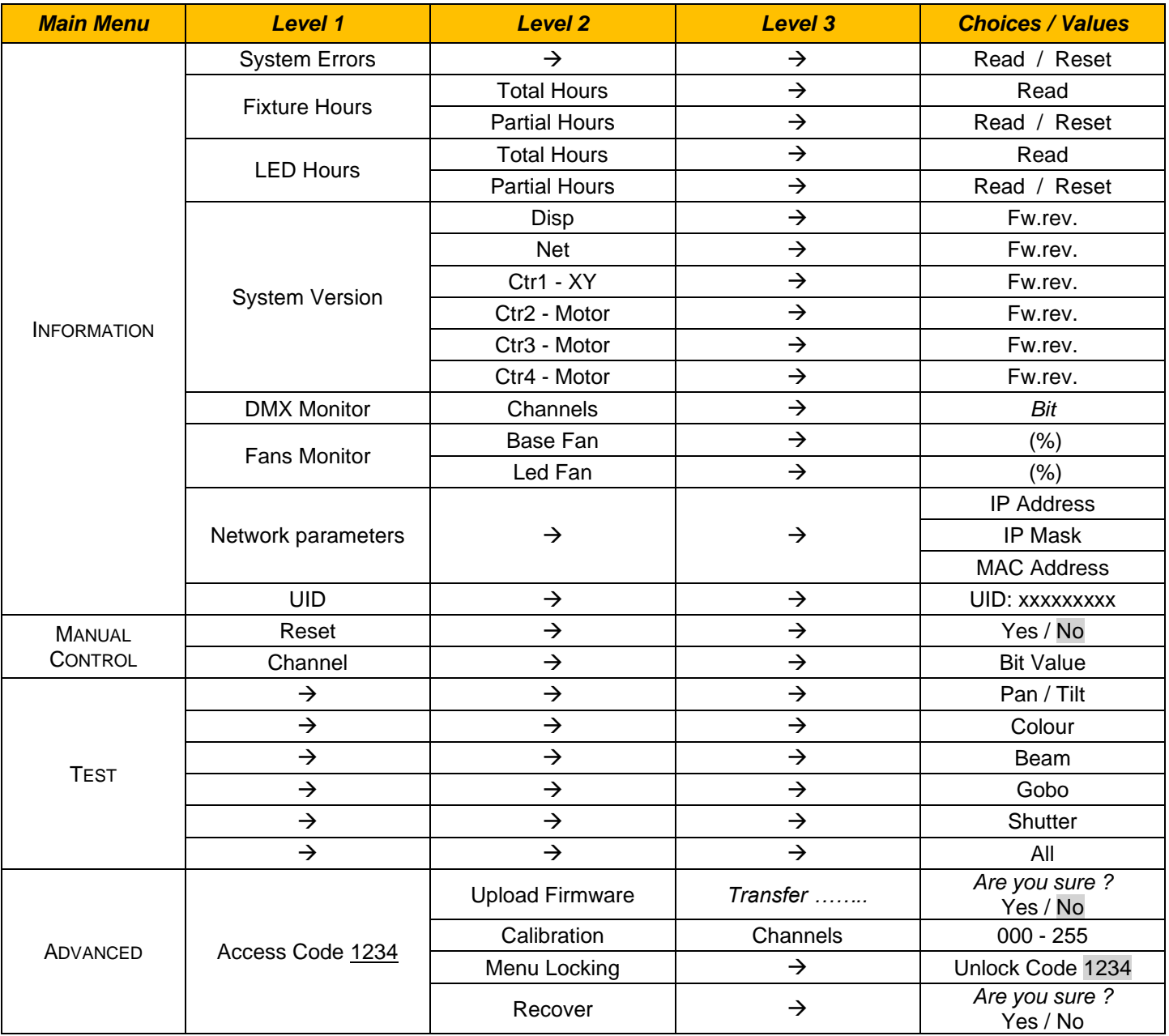

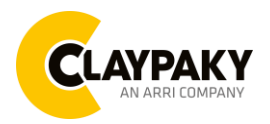

**04/2023**

# USER MENU GUIDE

## *SET UP MENU*

### *Setup - DMX ADDRESS*

It lets you select the address (DMX Address) for the control signal. A DMX address between 001 and 512 can be selected.

### *NOTE: Without the input signal, the displayed DMX Address blinks.*

### *Setup - ETHERNET INTERFACE*

It lets you set Ethernet settings to be assigned to the projector as indicated below:

### **Custom IP Address**

It lets you to set the Internet Protocol Address according to the control unit used.

### **Custom IP Mask**

It lets you to set the Subnet Mask of the IP address.

### *Setup - UNIVERSE*

It lets you set the "DMX Universe" to be assigned to a series of projectors with values between 000 and 255. A single DMX512 frame of 512 channels is referred to as a Universe

### *Setup – START CHANNEL*

It lets you select the address (Art-Net) for the control signal. An Art-Net address between 001 and 512 can be selected.

### *Setup – ETHERNET TO DMX*

It lets you enable/disable the transmission of the Ethernet protocol by DMX signal to all the connected projectors.

- NO: DMX transmission disabled.
- YES: DMX transmission enabled.

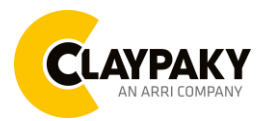

## *OPTION MENU*

### *Option - PAN / TILT*

#### **Invert Pan**

It lets you enable (ON) Pan reverse movement. Select OFF to turn off or disable this option.

#### **Invert Tilt**

It lets you enable (ON) Tilt reverse movement. Select OFF to turn off or disable this option.

#### **Swap Pan-Tilt**

It lets you enable (ON) Pan and Tilt channel inversion (and simultaneously Pan fine and Tilt fine). Select OFF to turn off or disable this option.

#### **Encoder Pan-Tilt**

It lets you enable (ON) or disable (OFF) Pan and Tilt Encoder operations.

#### **P/T Homing Mode**

It lets you set the initial Pan and Tilt Reset mode.

- **Standard**: Pan & Tilt are simultaneously reset.
- **Sequenced**: Tilt is reset first followed by Pan.

### **Pan Home Def Pos**

It lets you assign the Pan channel "home" position at the end of Reset (without a DMX input signal), selecting one from the 4 available positions:

- **0 degree**
- **90 degrees**
- **180 degrees**
- **270 degrees**

### **Tilt Home Def Pos**

It lets you assign the Tilt channel "home" position at the end of Reset (without a DMX input signal), selecting one from the 7 available positions:

- **0%**
- **12.5%**
- **25%**
- **50%**
- **75%**
- **87.5%**
- **100%**

### **P/T Smooth**

It lets you enable (ON) a more linear fade in and out of the Pan & Tilt movement. Select OFF for a more reactive movement.

## *Option – COLOR*

### **Color mixing**

It lets you set the CMY color mixing system:

- **RGB** color mixing mode (Red Green Blue)
- **CMY** color mixing mode (Cyan Magenta Yellow)

### **Fixed wheel short-cut**

Used for optimizing color change time (select ON) so that the disc turns in the direction that requires shorter movement. Select OFF to turn off or disable this option.

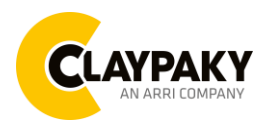

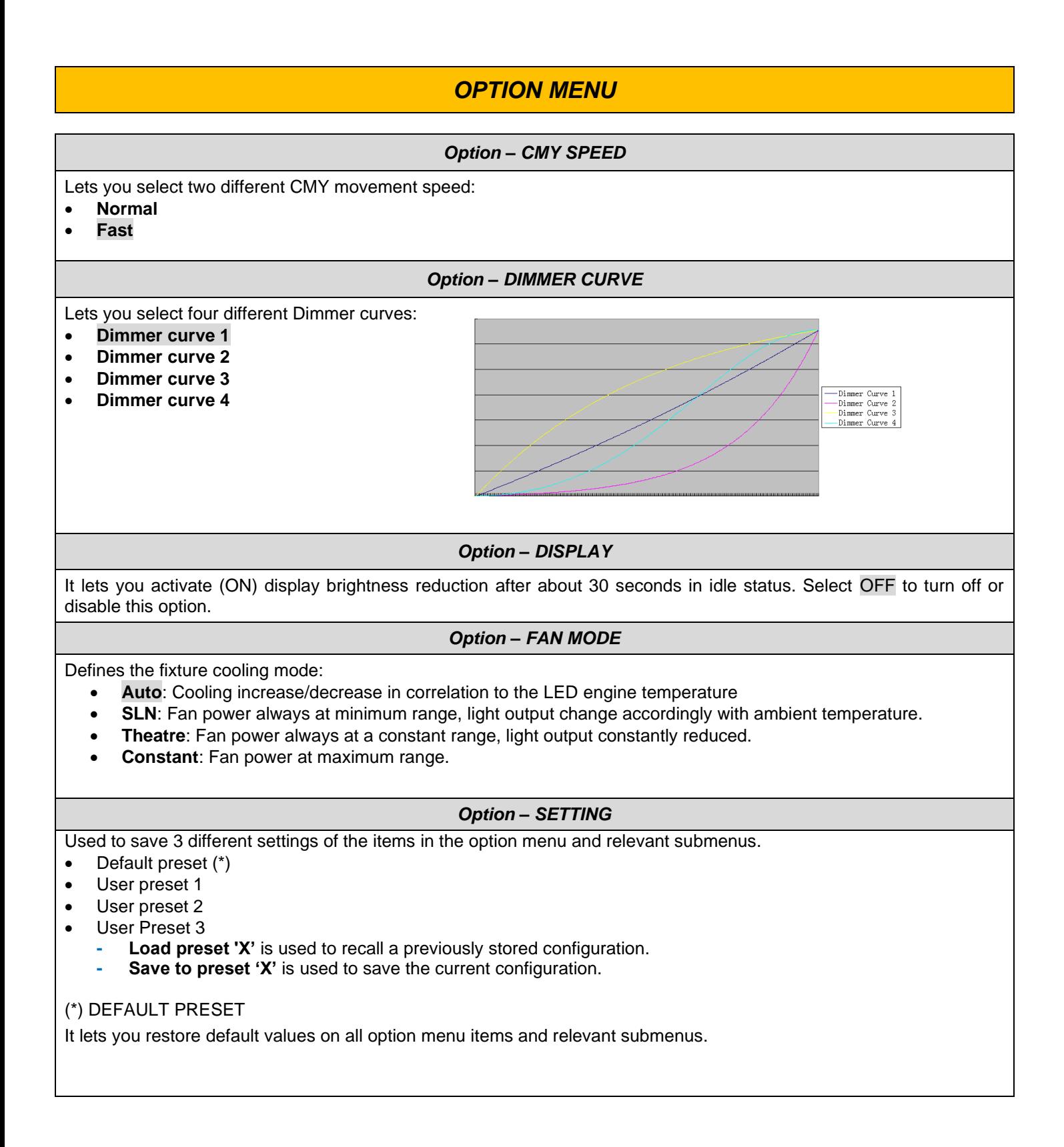

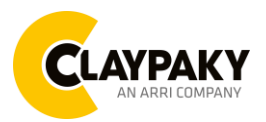

## *INFORMATION MENU*

### *Information – SYSTEM ERRORS*

It displays a list of errors that occurred when the projector was turned on.

### *Information – FIXTURE HOURS*

It lets you view projector working hours (total and partial).

### **Total counter**

It counts the number of projector working life hours (from construction to date).

### **Partial counter**

It counts the number of projector partial working life hours from the last reset to date.

Press **OK** to reset the partial counter. A confirmation message appears on the display: Select **Reset** to confirm or **Go Back** to undo the operation.

### *Information – LED HOURS*

It lets you view LED working hours (total and partial).

### **Total counter**

It counts the number of projector working hours with the LED on (from construction to date).

### **Partial counter**

It counts the number of LED partial working hours from the last reset to date.

Press **OK** to reset the partial counter. A confirmation message appears on the display: Select **Reset** to confirm or **Go Back** to undo the operation.

### *Information – SYSTEM VERSION*

It lets you view the hardware and software versions for each electronic board in the projector.

- Disp
- Net
- Ctr1-XY
- Ctr<sub>2</sub>-Motor
- Ctr3-Motor
- Ctr4-Motor

### *Information – DMX MONITOR*

It lets you view the level of projector DMX channels in bit.

### *Information – FANS MONITOR*

It lets you view the percentage of each fan installed in the projector:

- Base Fan (Base cooling fan)
- Led Fan (LED cooling fan)

### *Information – NETWORK PARAMS*

Lets you view the projector "Network" parameters meaning:

**IP address:** Internet Protocol address (two projectors must not have the same IP address) **IP mask:** 255.0.0.0

**Mac address:** Media Access Control; the projector's Ethernet Address

### *Information – UID*

Shows the exclusive address of the fixture to use communicate via RDM.

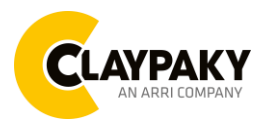

# *MANUAL CONTROL*

*Manual Control - RESET*

It lets you reset the projector from the projector control panel.

*Manual Control - CHANNEL*

It lets you set the channel DMX levels from the projector control panel (value between 0 and 255 bit).

# *TEST MENU*

It lets you test the correct operations of effects using pre-saved Tests:

- Pan/Tilt
- Colour
- Beam
- Gobo
- **Shutter**
- All

# *ADVANCED MENU*

## **To log into the "Advanced Menu", enter the code (1234)**

### *Advanced - UP LOAD FIRMWARE*

It lets you transfer "firmware" from one projector to all other connected projectors. A confirmation message appears on the display (Are you sure?) Select YES to confirm or NO to abort this operation.

**IMPORTANT**: It is possible to transfer the firmware only with the same fixture's models. **IMPORTANT:** We recommend uploading the firmware to a maximum 5/6 units per time.

### *Advanced - CALIBRATION*

It lets you from the control panel to make a fine electronics adjustment on the effects to get a better consistency within a group of fixtures.

### *Advanced – MENU LOCKING*

It allows you to assign a password to lock the access to the ADVANCED menu to avoid any wrong setting or operation by people there are not from the technical staff. The default Unlock Code is: 1234

**IMPORTANT:** If necessary to reset any custom code go to Option → Setting → Default Preset → Reset to default, it will set all the default setting and restore the coder to 1234.

### *Advanced – RECOVER*

The recover function allows to restore the functionality of the electronic boards following a fail during the firmware update process of the fixture. Please refer to the "Recover function" tech document for the detail of the procedure.